# **Password Removing from old word files (Word 97‐2000)**

## **Guaword**

Guaword is an old utilility to remove passwords from very old Microsoft word documents. It does not run on Windows 10/11We will be running it on Windows XP VM

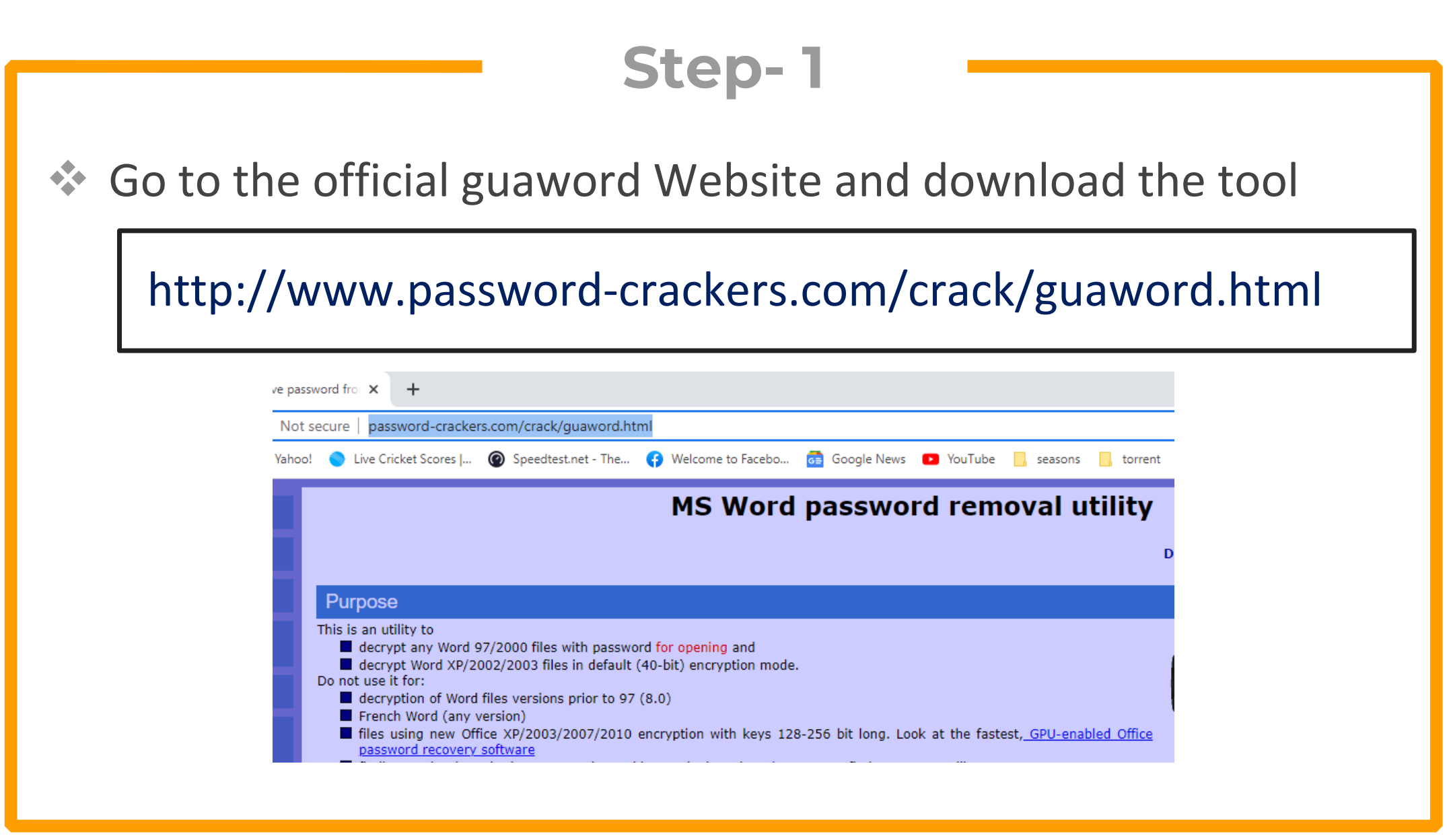

◆ Now Extract it and copy the folder to Windows XP (Virtual Machine)

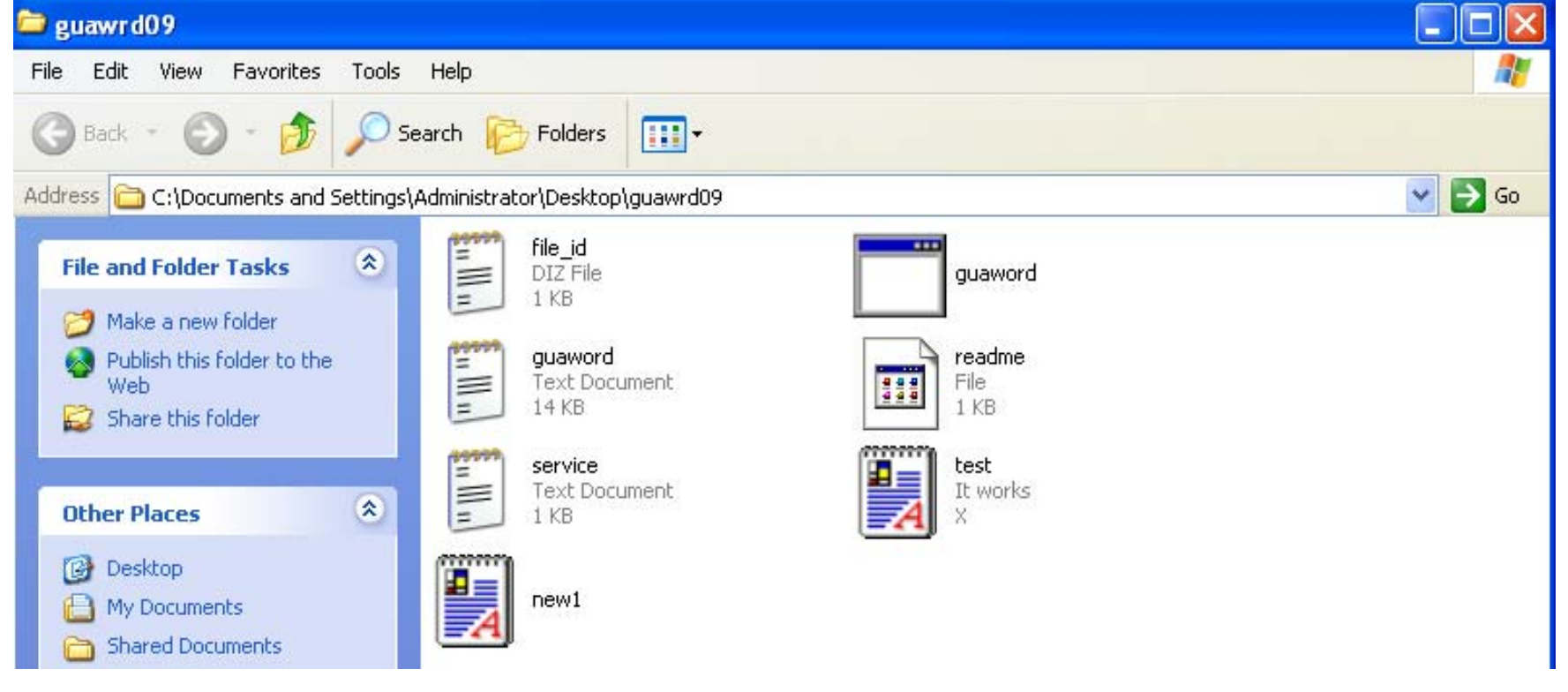

◆ Open command prompt and use the following command to remove encryption

#### >guaword.exe test.doc

#### 7,495,491,584 bytes free  $2 \cdot Dir(s)$

C:\Documents\_and\_Settings\Administrator\Desktop\guawrd09>guaword.exe\_test.doc Guaranteed Word 97/2000 Decryptor  $v.0.9 - BETA - freeware version$ (c) PSW-soft, 2000, by P. Semjanov, http://www.ssl.stu.neva.ru/psw/ This product includes software developed by Eric Young (eavecryptsoft.com)

Using MMX code Testing speed. Please wait while Testing key 0. One key testing time = 0.94 min (average Pentium II/333 time = 6 min), Given keyspace time = 10.68 days Searching keyspace 0–16383 To interrupt, press Ctrl+C once Testing key Й.

### \* The tool will remove the password.

Key found! (key is F6 8C 01 00 F5) If you don't like to decrypt test.doc now or if any error will occur, then:<br>|1) break all copies of this program and delete the test.KEY file 2) rerun this program with argument Ø In any case, write down the key above - it is valid<br>DON'T FORGET to make backup copy of test.doc if decryption fails (do it now!)<br>Would you like to decrypt test.doc now?yes

test.doc successfully decrypted. If Word fails to open decrypted file, read the FAQ, question 7.

◆ Once the password is removed, copy the file back to windows machine and you can see that password has been removed

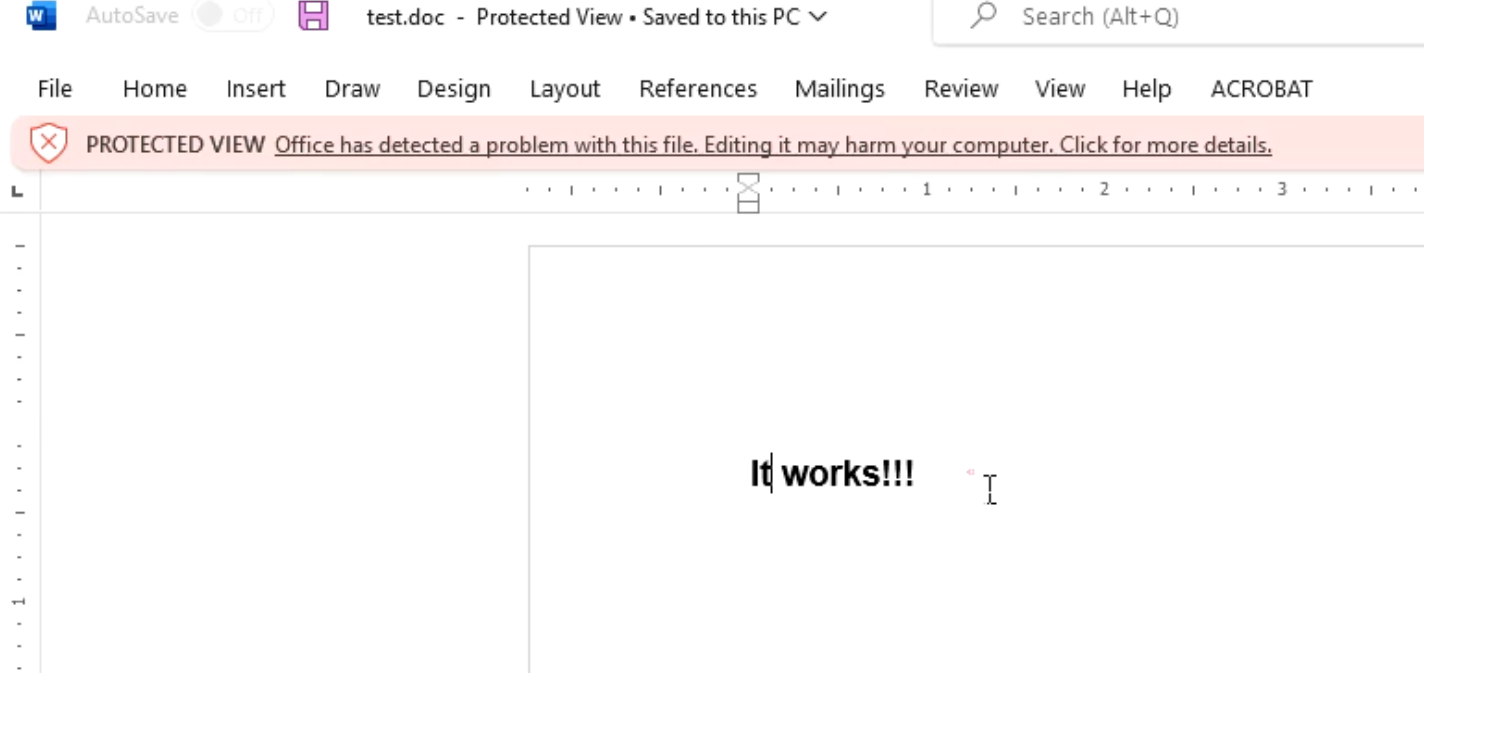

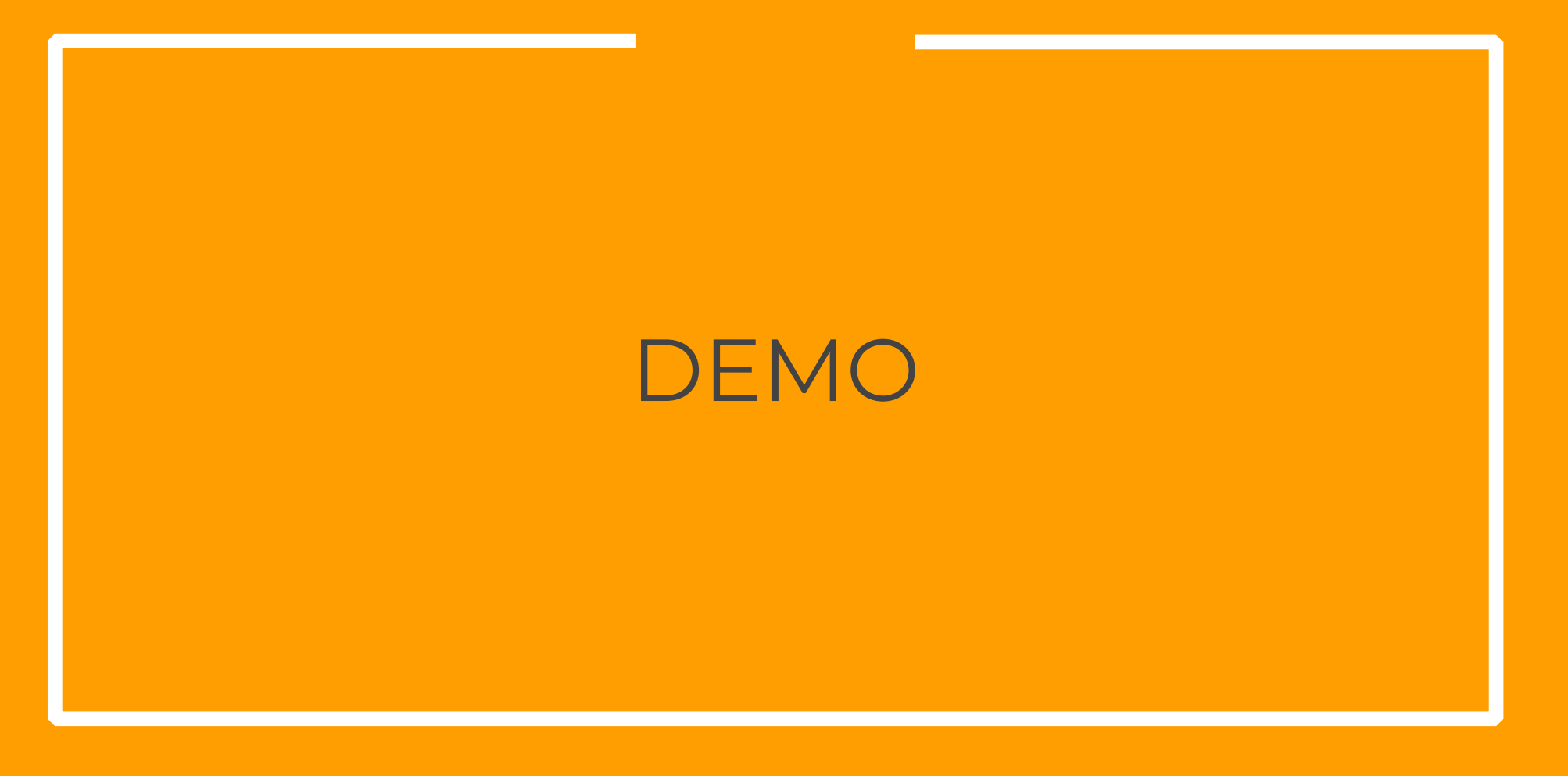

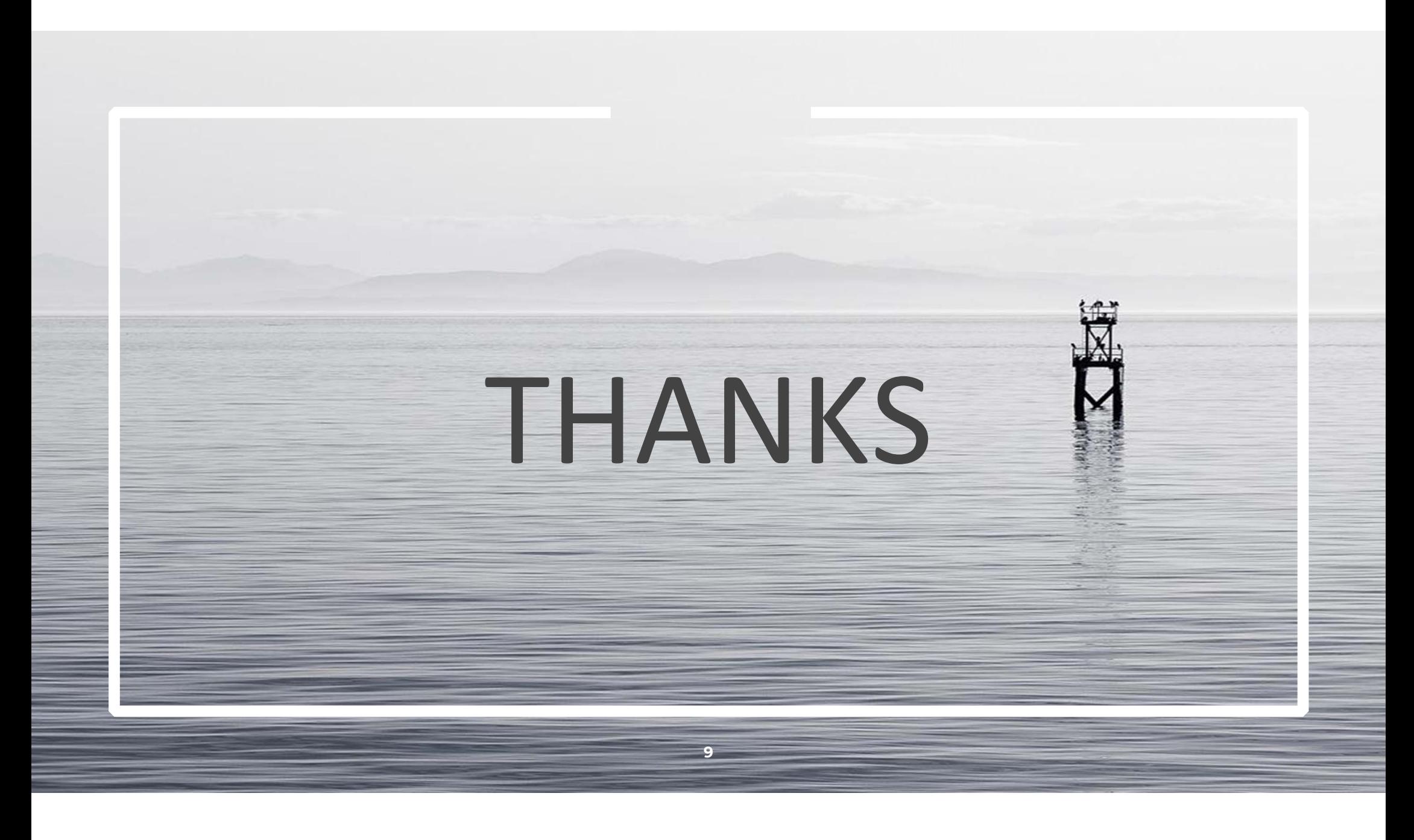